# *<u>K</u>* MacBook Pro

# **ً مرحبا بك في عالم** Pro MacBook

يتم بدء تشغيل الـ Pro MacBook ً تلقائيا عند رفع الغطاء. .<br>يساعد مساعد الإعداد في تجهيز ما تحتاجه للبدء.

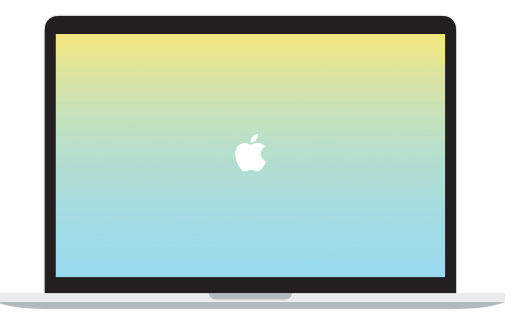

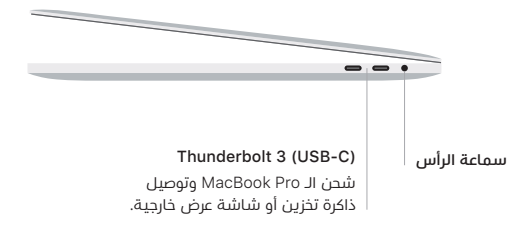

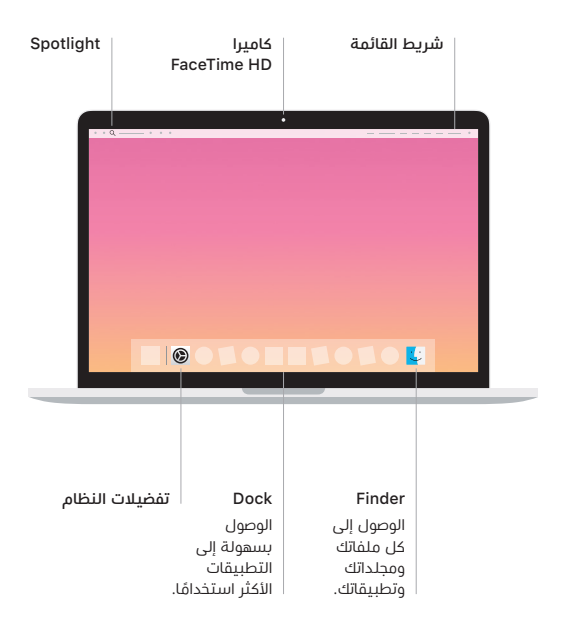

#### Touch Bar

يتغير Bar Touch حسب التطبيق الحالي والنشاط الذي تقوم به. استخدم Strip Control على الجانب الايمن لضبط عناصر التحكم المستخدمة كتيرًا متل مستوى الصوت والإضاءة. اضغط على ⃞> لتوسيع Strip Control. واضغط على ⃝✗ على الجانب األيسر إلغالقه.

#### **Touch ID**

يمكنك ببصمة إصبعك فتح قفل الـ Pro MacBook وإجراء عمليات الشراء من Store App و Store iTunes وBooks Apple ومواقع الويب باستخدام Pay Apple.

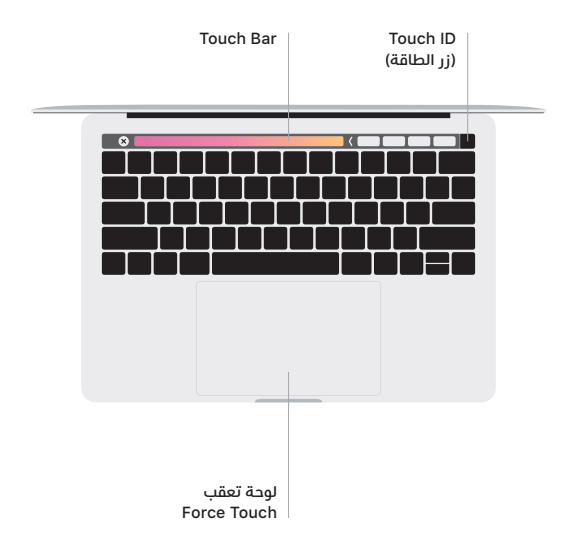

## **إيماءات لوحة تعقب** Touch-Multi

مرر بإصبعين عبر لوحة التعقب للتمرير لأعلى أو لأسفل أو إلى أي من الجانبين. حرّك بإصبعيِن لتقليب صفحات الويب والمستندات. انقر بإصبعين لإجراء نقر بزر الماوس الأيمن. يمكنك أيضًا النقر ثم الضغط بشكل أعمق على لوحة التعقب للنقر بقوة على النص وكشف املزيد من املعلومات. ملعرفة املزيد، اختر تفضيالت النظام في Dock، ثم انقر على لوحة التعقب.

### **الحصول على دليل أساسيات Pro MacBook**

اعرف املزيد حول إعداد واستخدام الـ Pro MacBook الخاص بك في دليل **أساسيات** .<br>MacBook Pro. لعرض الدليل، انتقل إلى support.apple.com/ar-ae/guide/macbook-pro.

#### **الدعم**

للحصول على المعلومات التفصيلية، انتقل إلى support.apple.com/ar-ae/mac/macbook-pro للاتصال بشركة Apple، انتقل إلى support.apple.com/ar-ae/contact.

د تتوفر بعض الميزات في بعض المناطق. .D19 Apple Inc @ كافة الحقوق محفوظة.<br>Designed by Apple in California. Printed in XXXX. AB034-03384-4